### **Novinky v ASEPu a zkušenosti s vkládáním plných text ů**

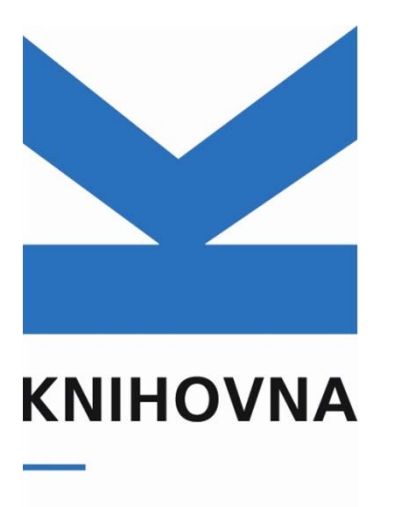

**AKADEMIE VĚD ČR** 

Jana DoleželováKnihovna AV ČR, v. v. i. Seminá ř pro pracovníky knihoven a SVI ústavů AV ČRPraha, 17. 6. 2013

## Nová interní směrnice č. 4 / 2013

Tvorba a využívání databáze ASEP

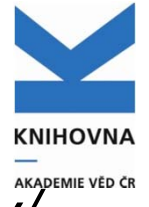

*URL: http://interni.avcr.cz/Dokumenty/Interni\_normy/*

"Automatizovaný systém evidence výsledků (dále ASEP) p ředstavuje systém sb ěru, zpracování, uchovávání a zp řístupn ění informací o publikovaných a dalších výsledcích pracoviš ť Akademie v ěd ČR (dále AV ČR), který obsahuje bibliografické záznamy, p řípadn ě plné zn ění evidovaného výsledku v p ředepsaném rozsahu a ve struktu ře vycházející p ředevším ze zákona č. 130/2002 Sb., o podpo ře výzkumu, experimentálního vývoje a inovací z ve řejných prost ředk ů a o zm ě n ě n ěkterých souvisejících zákon ů, ve zn ění pozd ějších p ředpis ů, který zavedl Informa ční systém VaVaI, jehož je Rejst řík informací o výsledcích (dále RIV) sou částí, a dále v pot řebném rozsahu pro potřeby vedení AV ČR pro interní periodická hodnocení pracoviš ť AV Č R."

### ASEP

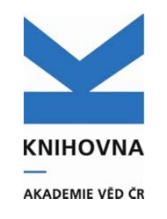

- $\bullet$ **Nový IPAC**
- $\bullet$ **Repozitář**
- $\bullet$ **Analytika ASEP**
- $\bullet$ **Formulář<sup>e</sup>**
- $\bullet$ **Klient**
- $\bullet$ **Webové stránky**
- $\bullet$ **RIV, NUŠL**
- $\bullet$ **…**

## Nový IPAC

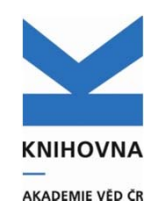

- $\bullet$ **Vyhledání – rozšířené vyhledání – limity - slovníky**
- $\bullet$ **Historie hledání (návrat k předcházejícím dotazům)**
- $\bullet$ **Nové limity (plný text, SEV, výroční zpráva)**
- $\bullet$ **Zobrazovací formát (handle – trvalý odkaz, ID autora)**
- $\bullet$ **Nová řazení záznamů**
- $\bullet$ **Uložení, tisk, export záznamů do Excelu**
- $\bullet$  **Registrace uživatele – přihlášení (uložení historie hledání, nastavení, připojení plných textů k záznamům autora)**
- $\bullet$ **Uložení plných textů do repozitář<sup>e</sup>**
- $\Omega$ **Mobilní verze IPACu**

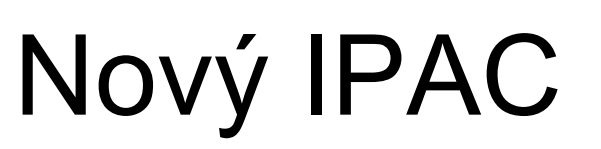

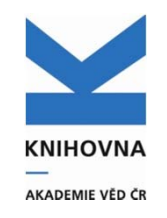

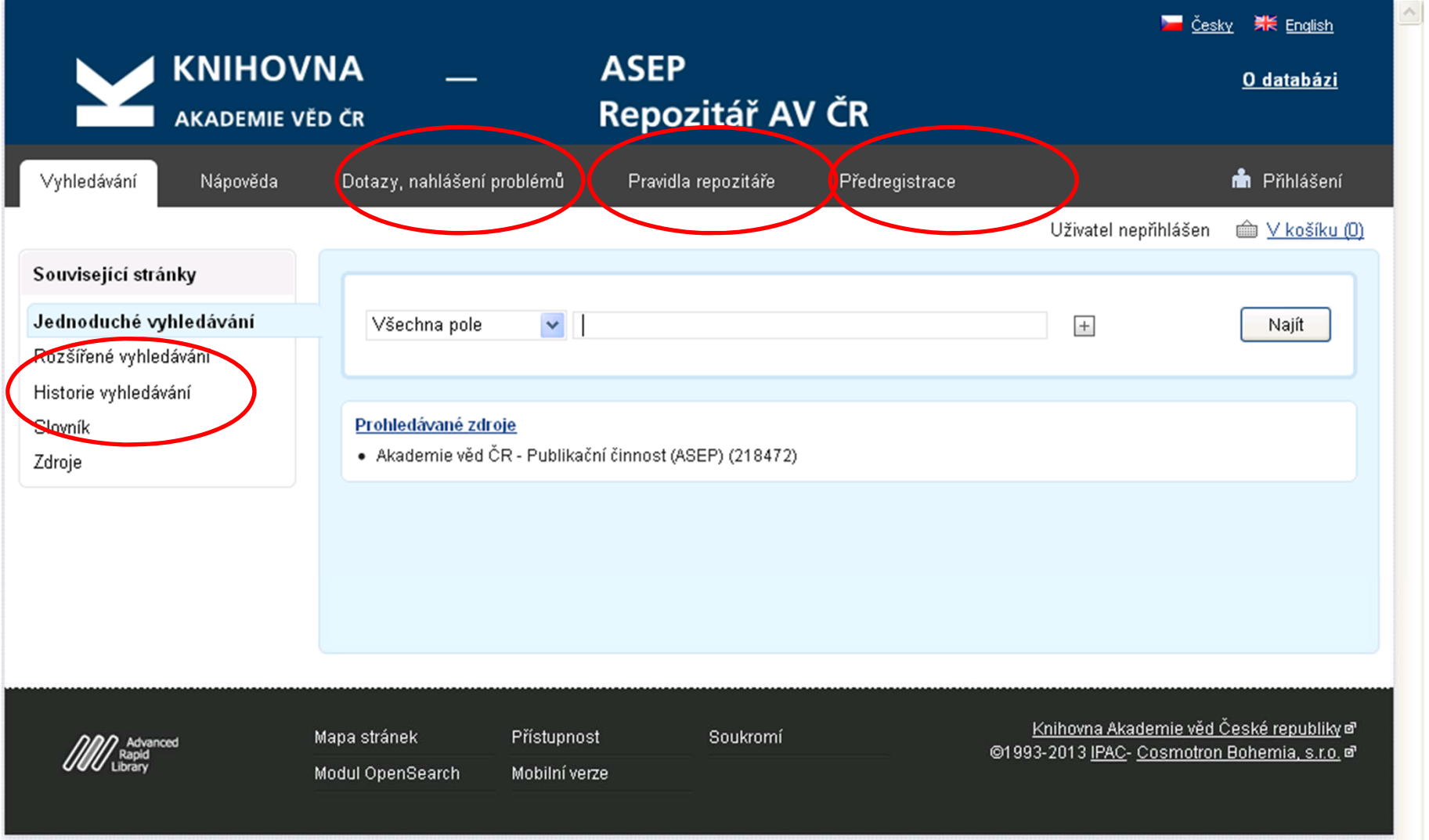

#### Související stránky

Jednoduché vyhledávání

Slovník

Zdroje

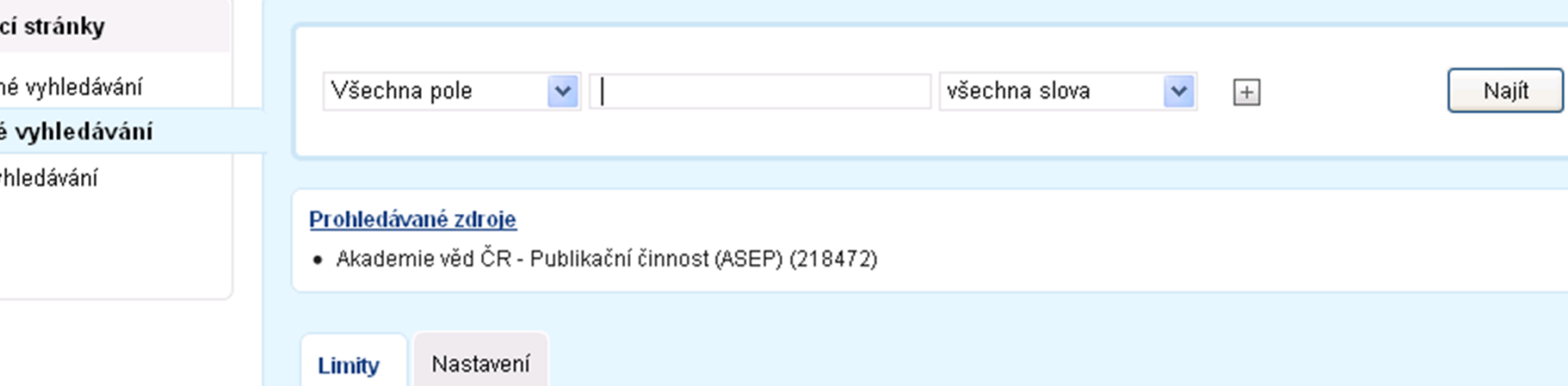

Limity umožňují omezit vyhledávání pomocí níže uvedených parametrů.

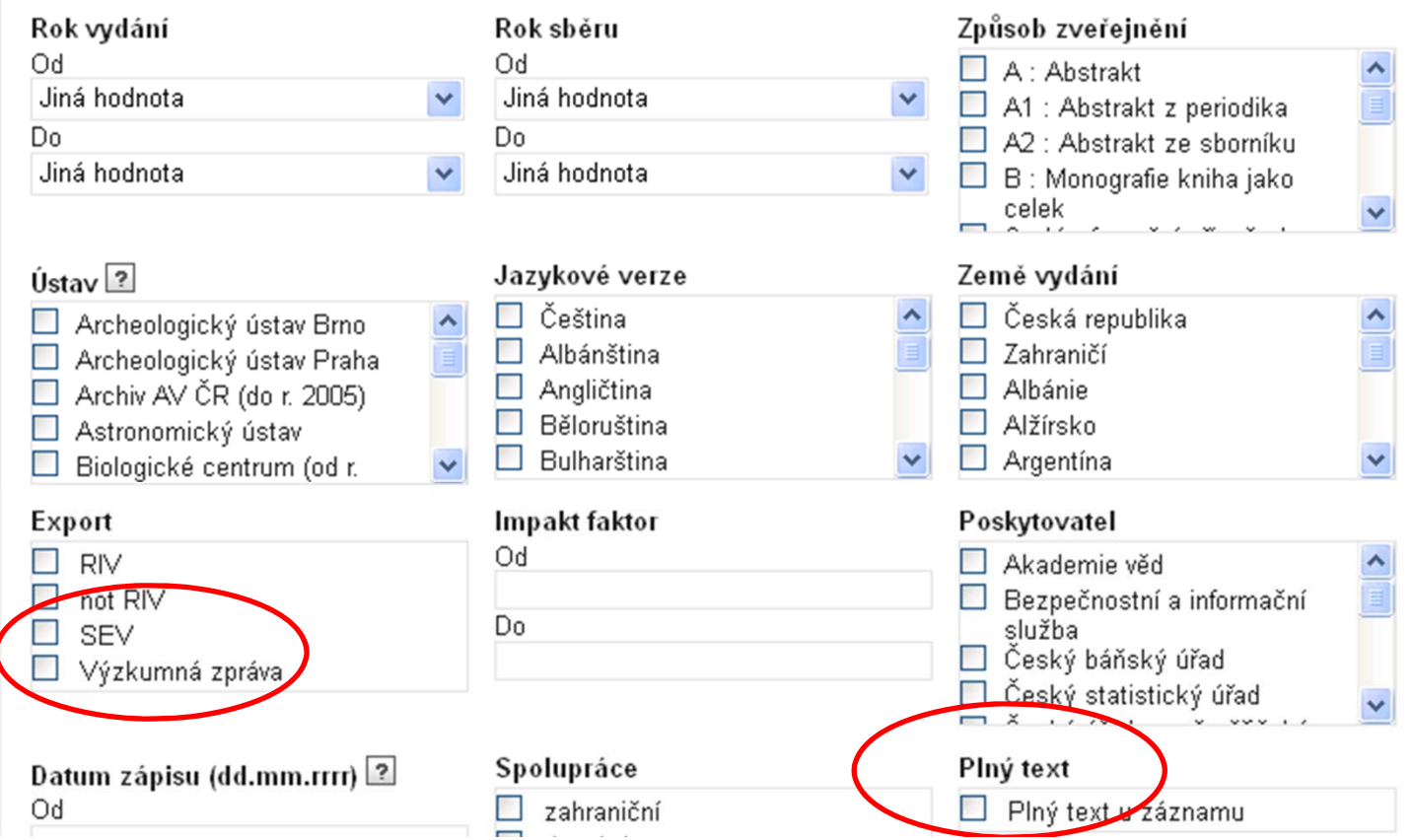

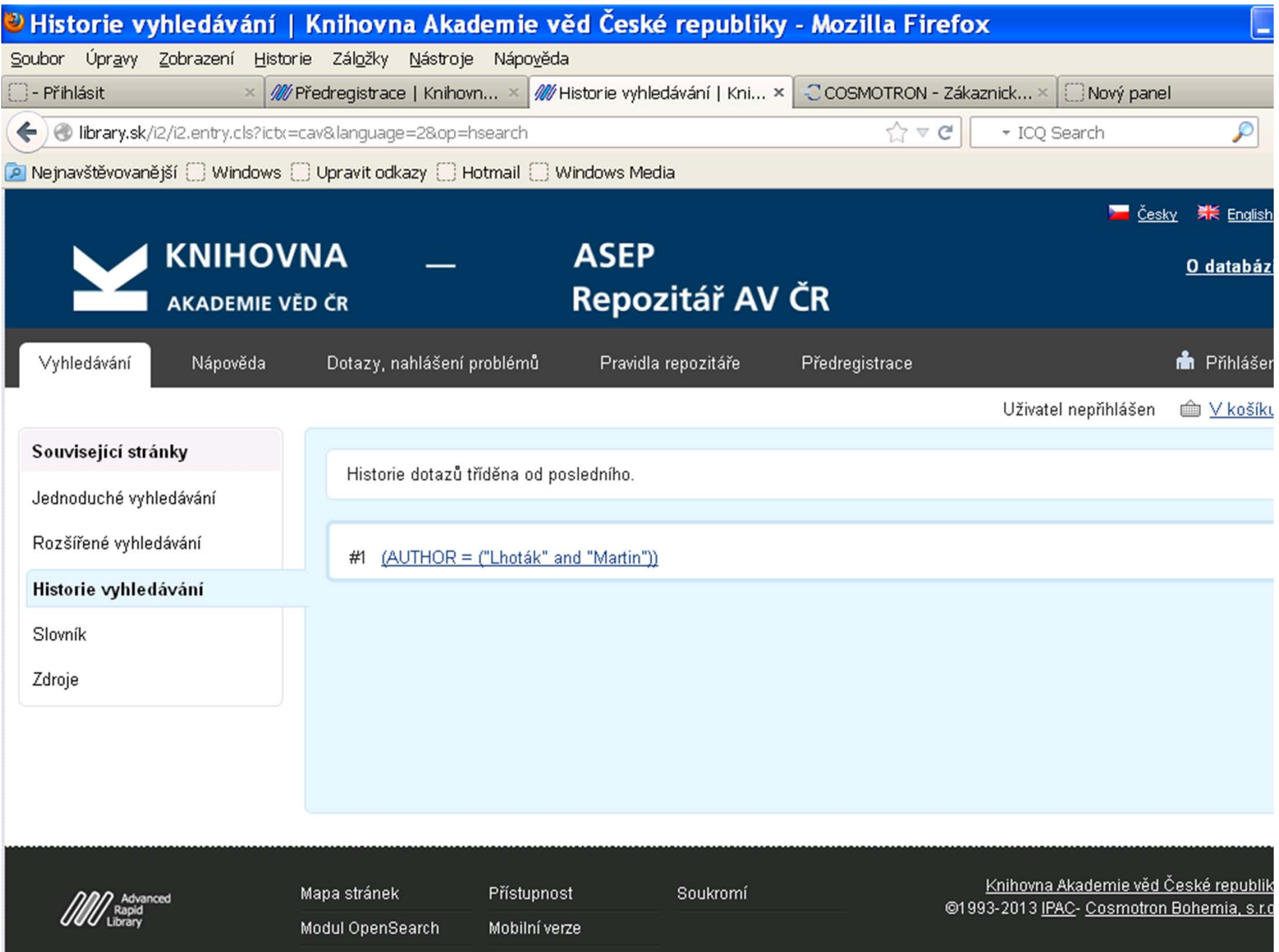

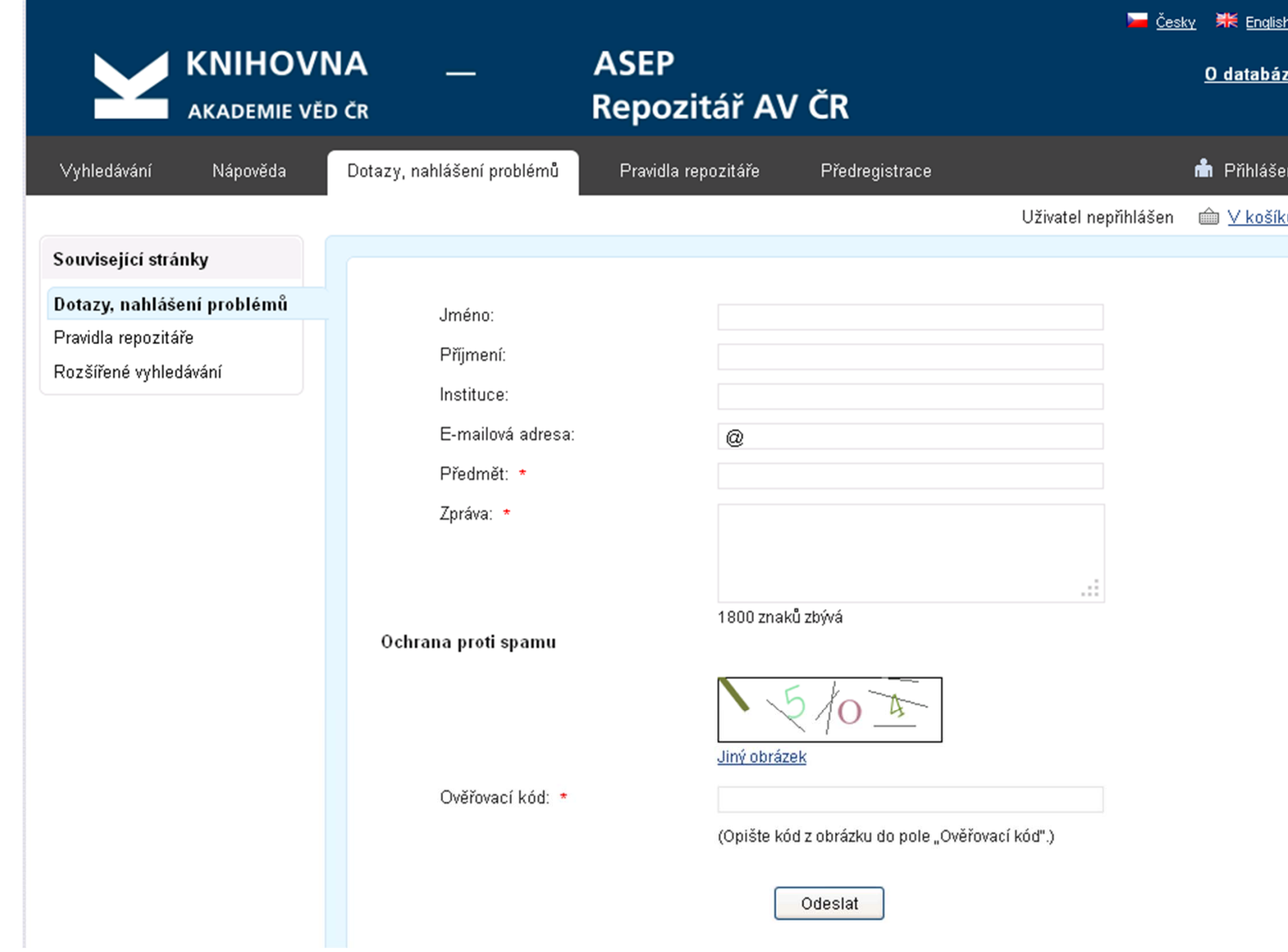

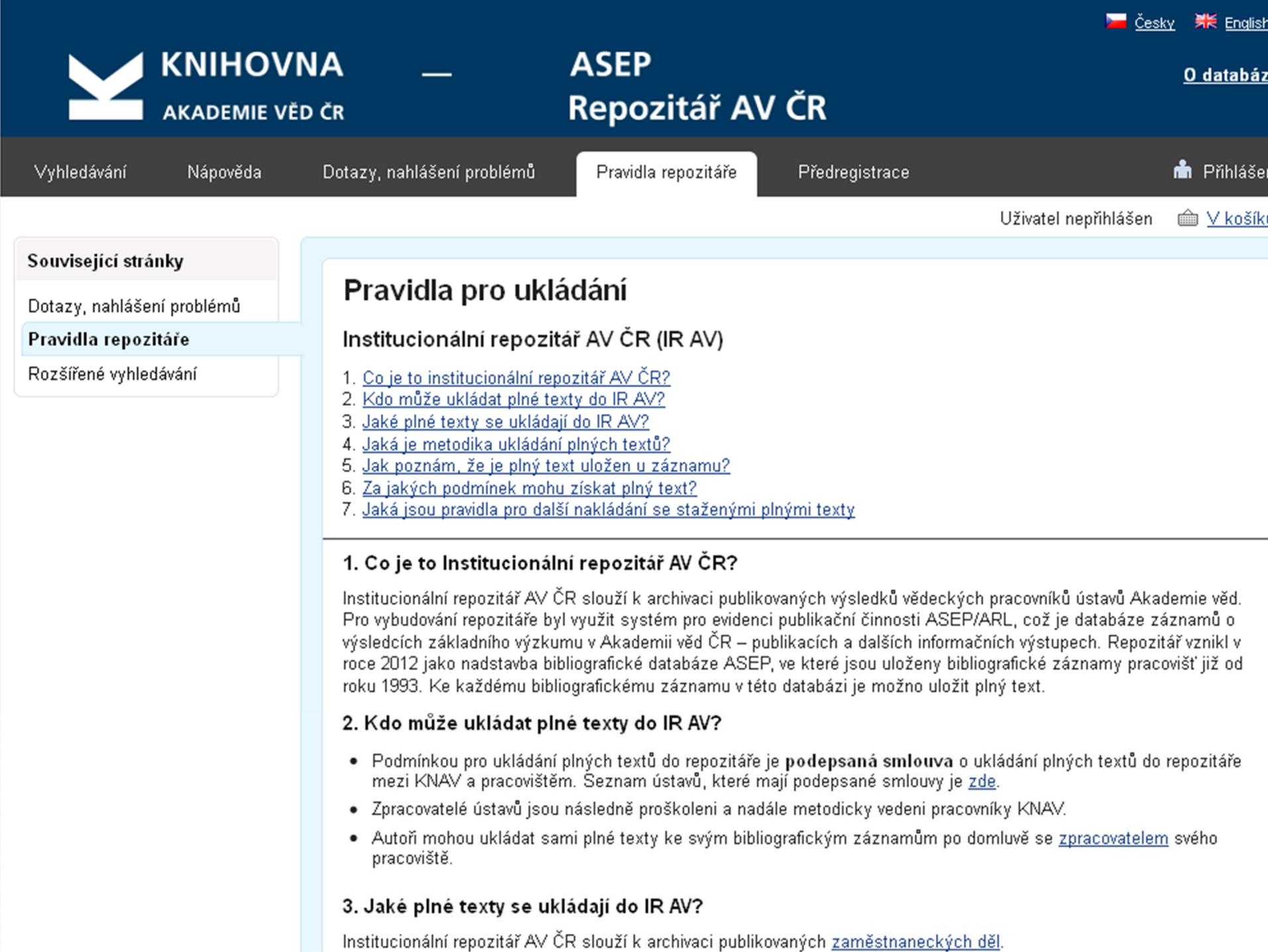

#### ouvisející stránky

ýsledky vyhledávání

pravit dotaz

droje

ový dotaz

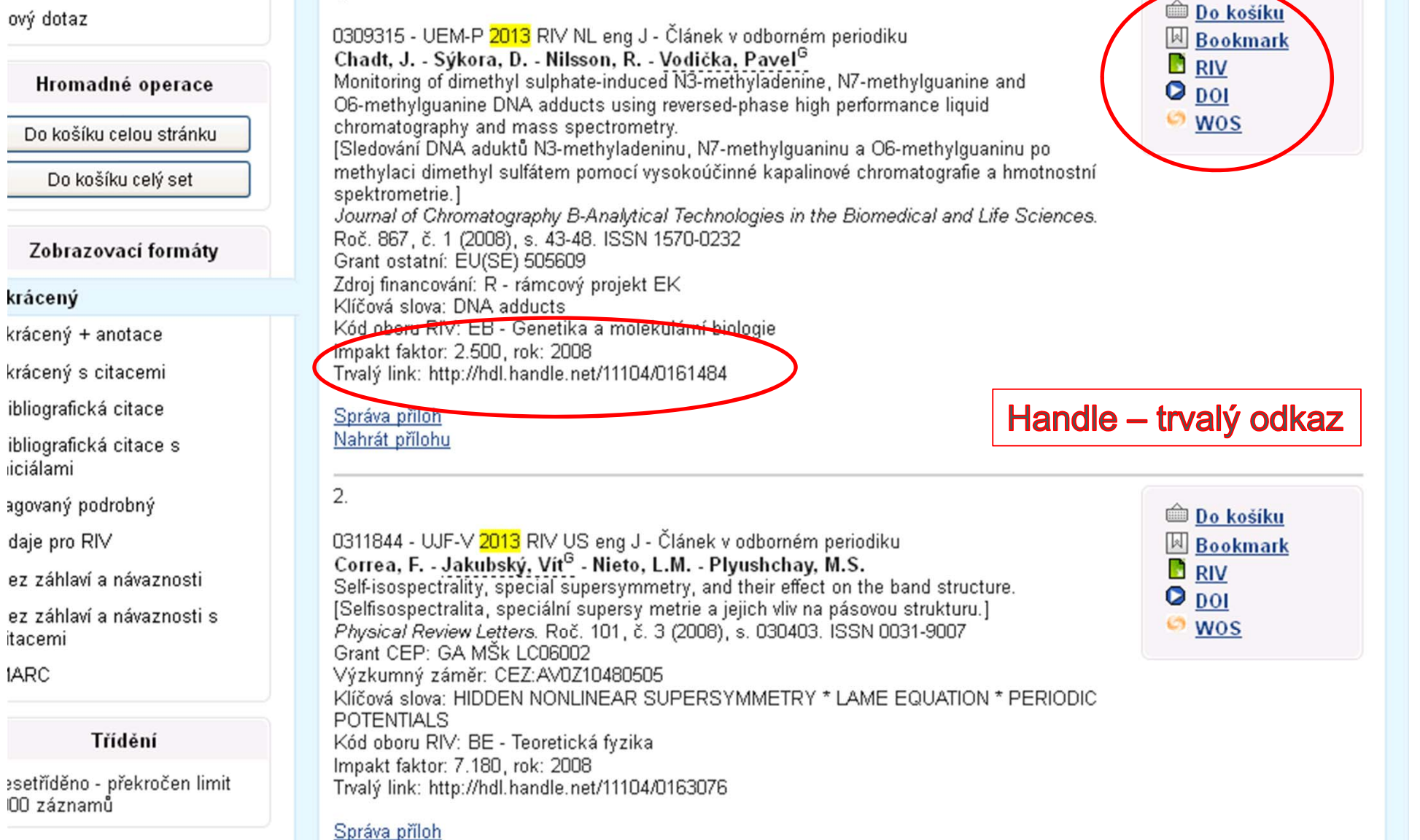

 $1 \t2 \t3 \t4 \t5 \t20$  D D

Nahrát přílohu

Nalezeno záznamů: 4020

 $1.$ 

Váš dotaz: ROKSB WITHIN "2013 2013" and SZ=JI

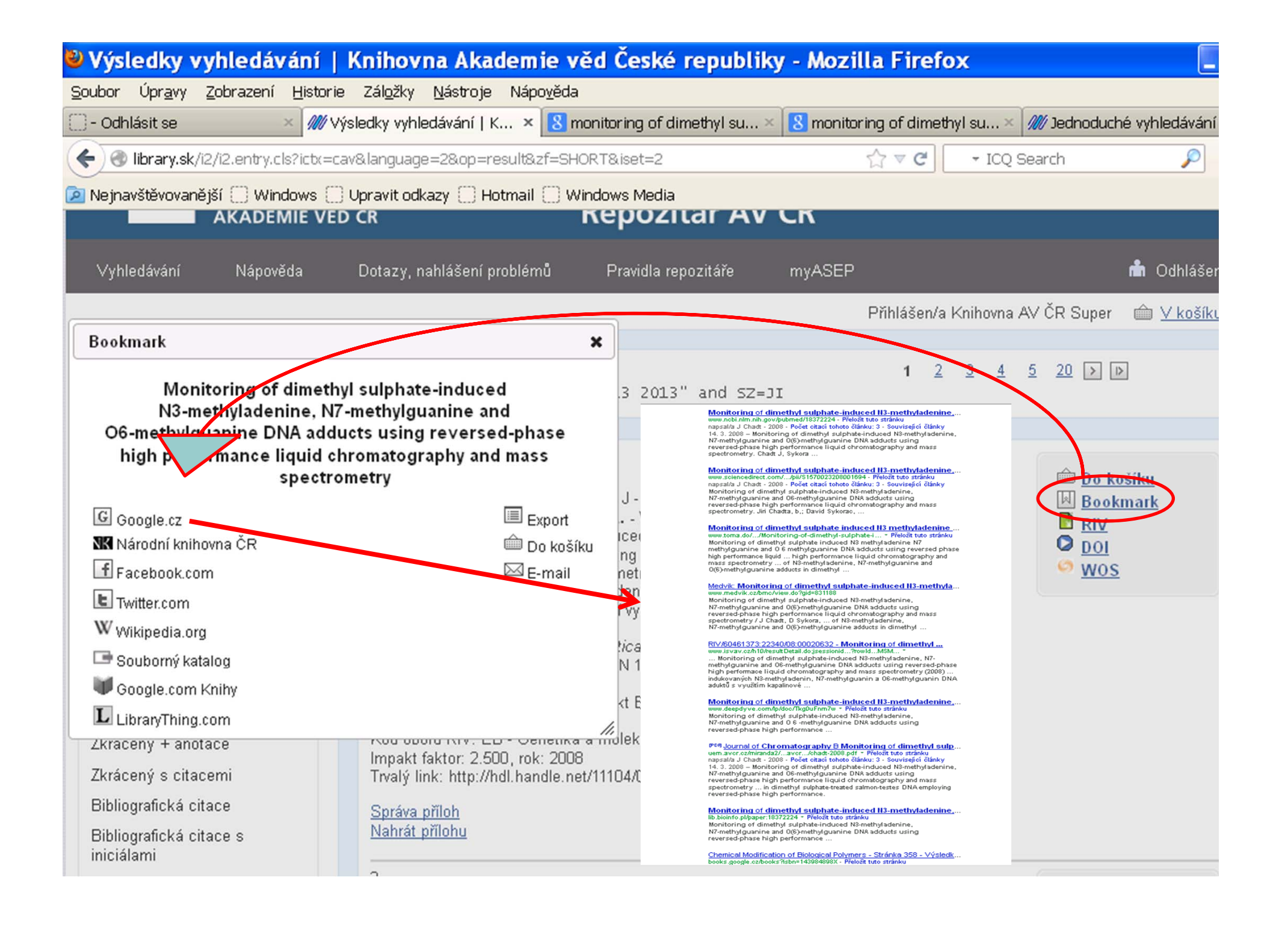

# REPOZITÁŘ ukládání plných textů

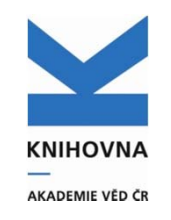

#### **Kdy je možné začít?**

**Po podepsání smlouvy mezi KNAV-ústav (kdykoliv).**

**Kdo může ukládat?**

**Zpracovatel, autor.**

**Co se smí ukládat?**

**Zaměstnanecké dílo (co autor vytvořil na pracovišti a co vydavatel dovolí).**

**Kde najdu informace o verzi a přístupu k souboru?**

**Smlouva instituce x vydavatel, smlouva KNAV-ELSEVIER, SHERPA RoMEO, dotazem na vydavatele**

# REPOZITÁŘ ukládání plných textů

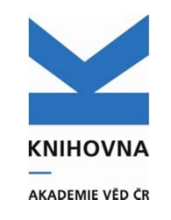

**Verze ukládaného dokumentu:**

**Preprint, postprint, jiná**

**Přístup k souboru:**

**Veřejně přístupné, veřejně přístupné s embargem, přístupné pro ústav, nepřístupné.**

**Zámek otevřený – OA, zámek uzavřený – na vyžádání.**

**Žádost o nový p<sup>ř</sup>ístup – "archiv".**

- $\bullet$ **K záznamu lze uložit více plných textů.**
- $\bullet$ **Nastavení přístupu lze změnit!**

# REPOZITÁŘ druhy

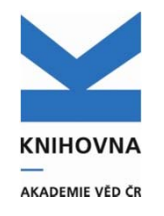

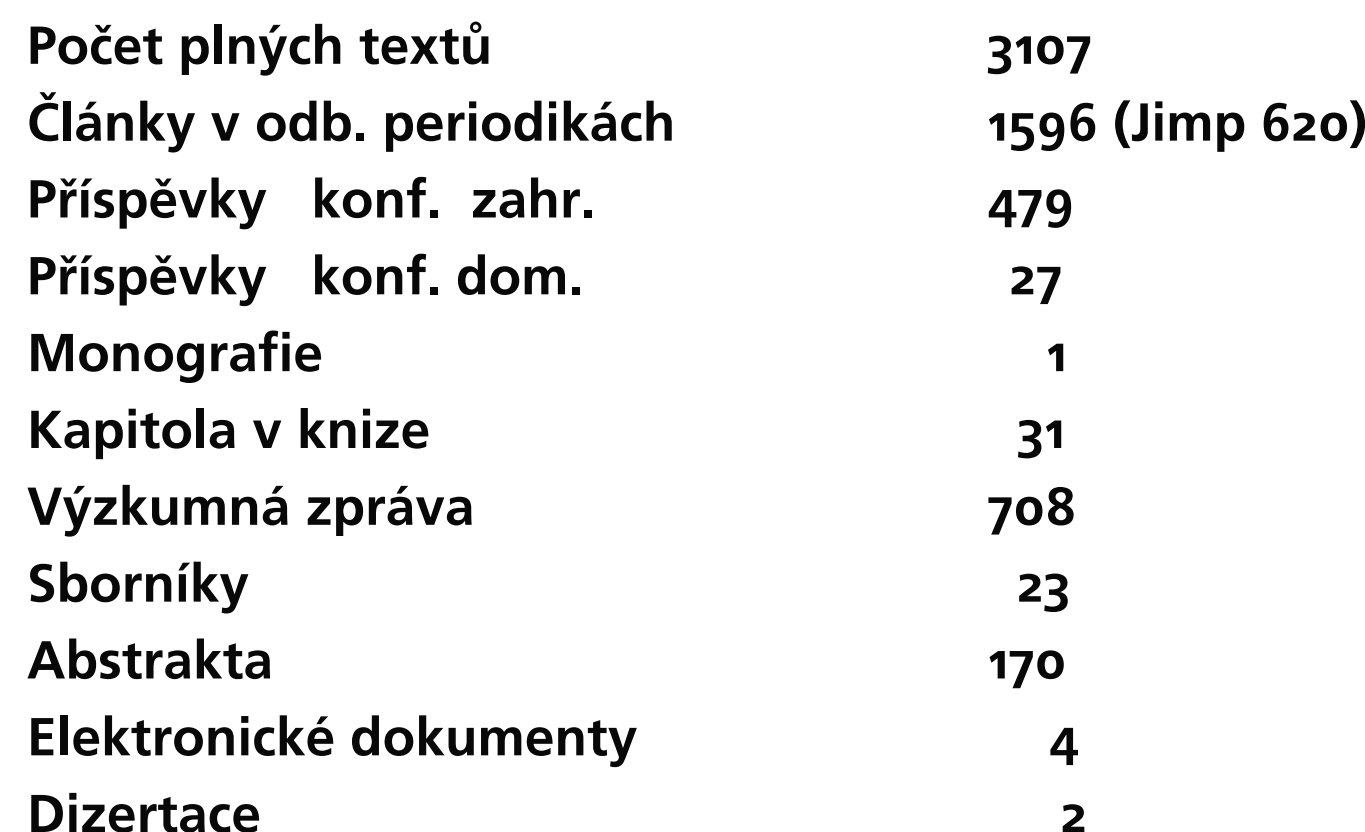

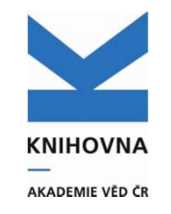

# REPOZITÁŘ počty

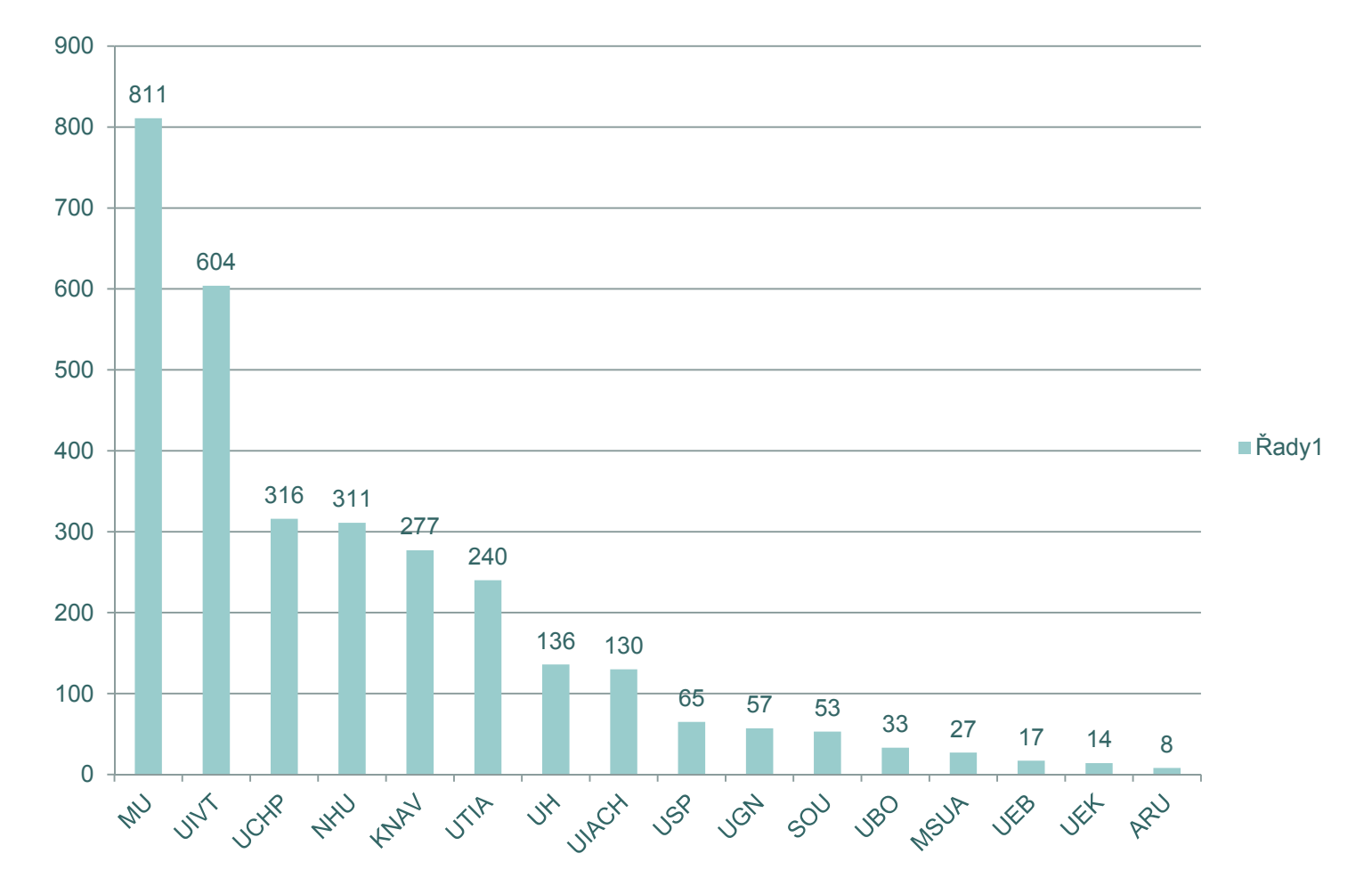

#### Nová interní směrnice č. 4 / 2013Tvorba a využívání databáze ASEP

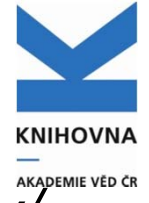

*URL: http://interni.avcr.cz/Dokumenty/Interni\_normy/*

"... Pokud nejsou výsledky uloženy v plném zn ění p římo do repozitá ře ASEP, lze je alternativně ukládat do vlastních úložišť na pracovištích; u záznamu výsledku pak musí být uveden funk ční odkaz na místo uložení. Dostupnost plného zn ění výsledku m ůže být také zajišt ěna zasláním z e-mailové adresy, která bude uvedena v ASEP…"

### Odkazy do archiv ů ústav ů

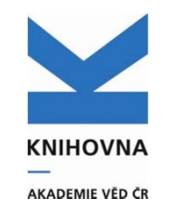

Nap ř. U každého záznamu bude možno vyplnit do pole E-mailovou adresu, kde je možno dokument obdržet.

#### IPAC

U záznamu bude zobrazen zav řený zámek.

Poklikem se otev ře formulá ř, kde žadatel vypíše svou žádost o plný text.

Tato se pošle na uvedený mail.

### Repozitář v roce 2013

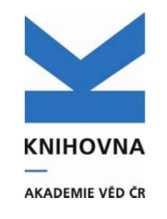

#### **Statistiky**

- $\bullet$ Počet stažených dokumentů
- $\bullet$ Nejstahovanější dokumenty
- $\bullet$ Počet uložených dokumentů

#### Ukládání velkých objemů dat na velkokapacitní disky

- $\Omega$ Převedení ASEP na server KNAV
- $\bullet$ Přihlášení v IPAC, uložení popsaných dat

Odkazy do archivů ústavů

## ID vědeckého pracovníka

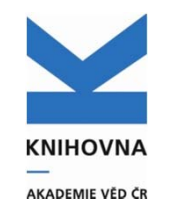

- RESEARCH ID WOK
- o SCOPUS ID (SAI)
- o ORCID

Možno vložit do ASEP

Zobrazení v ASEP – tagovaný formát Hledání – v roletce.

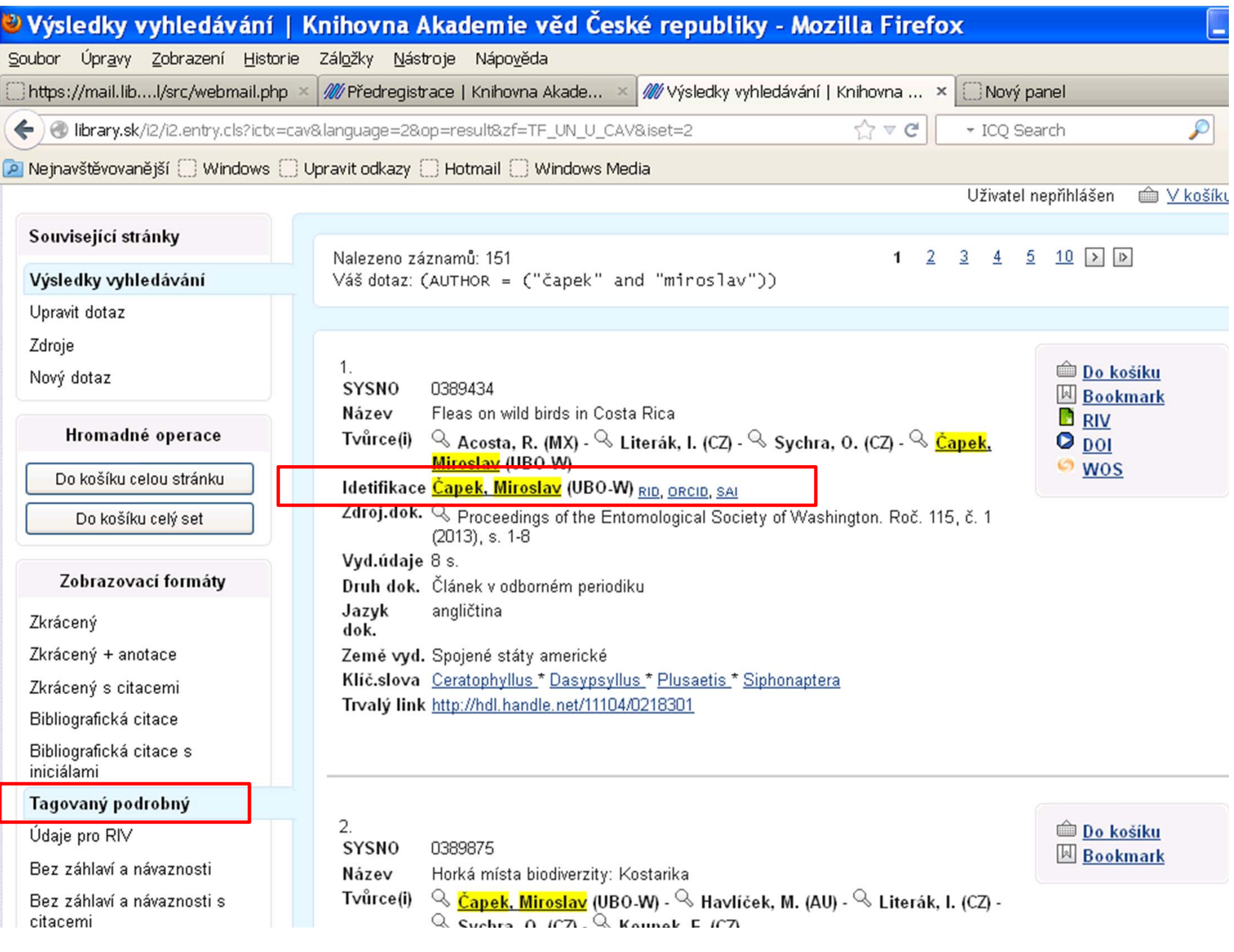

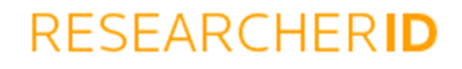

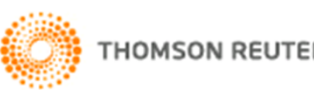

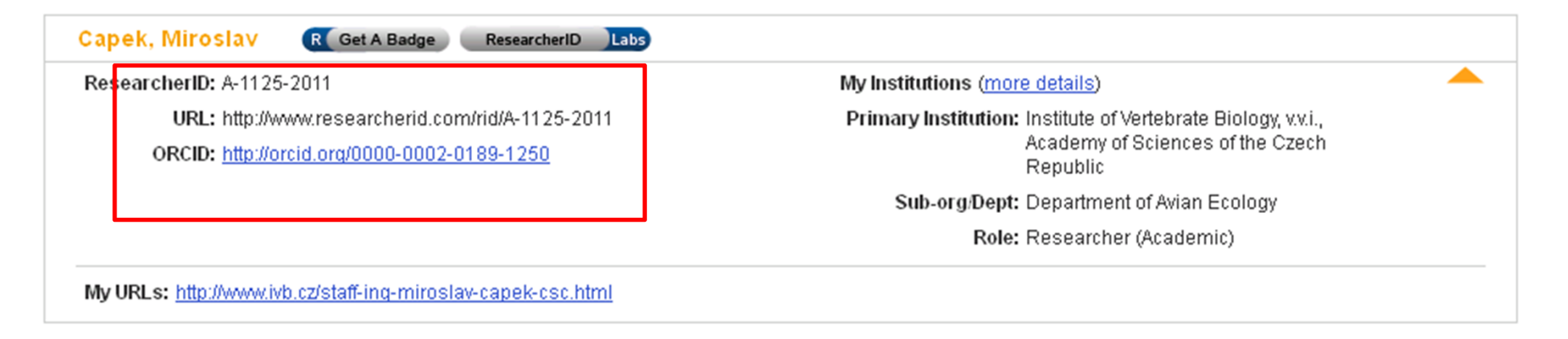

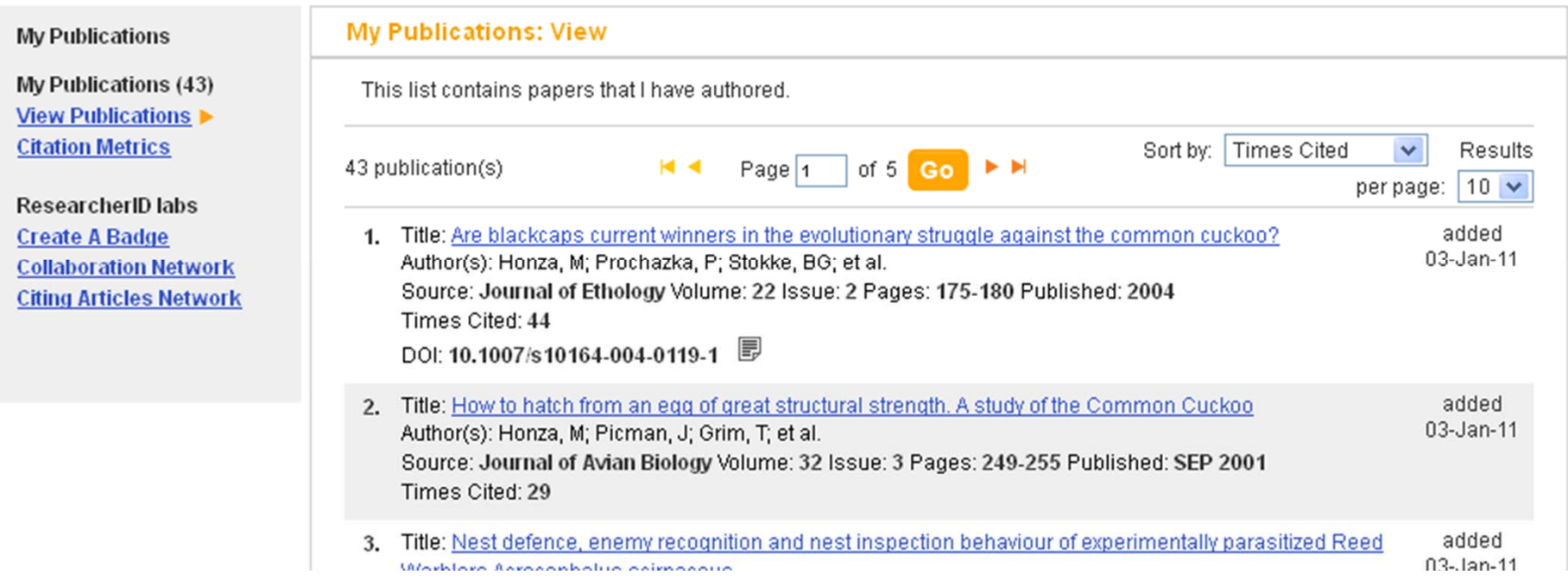

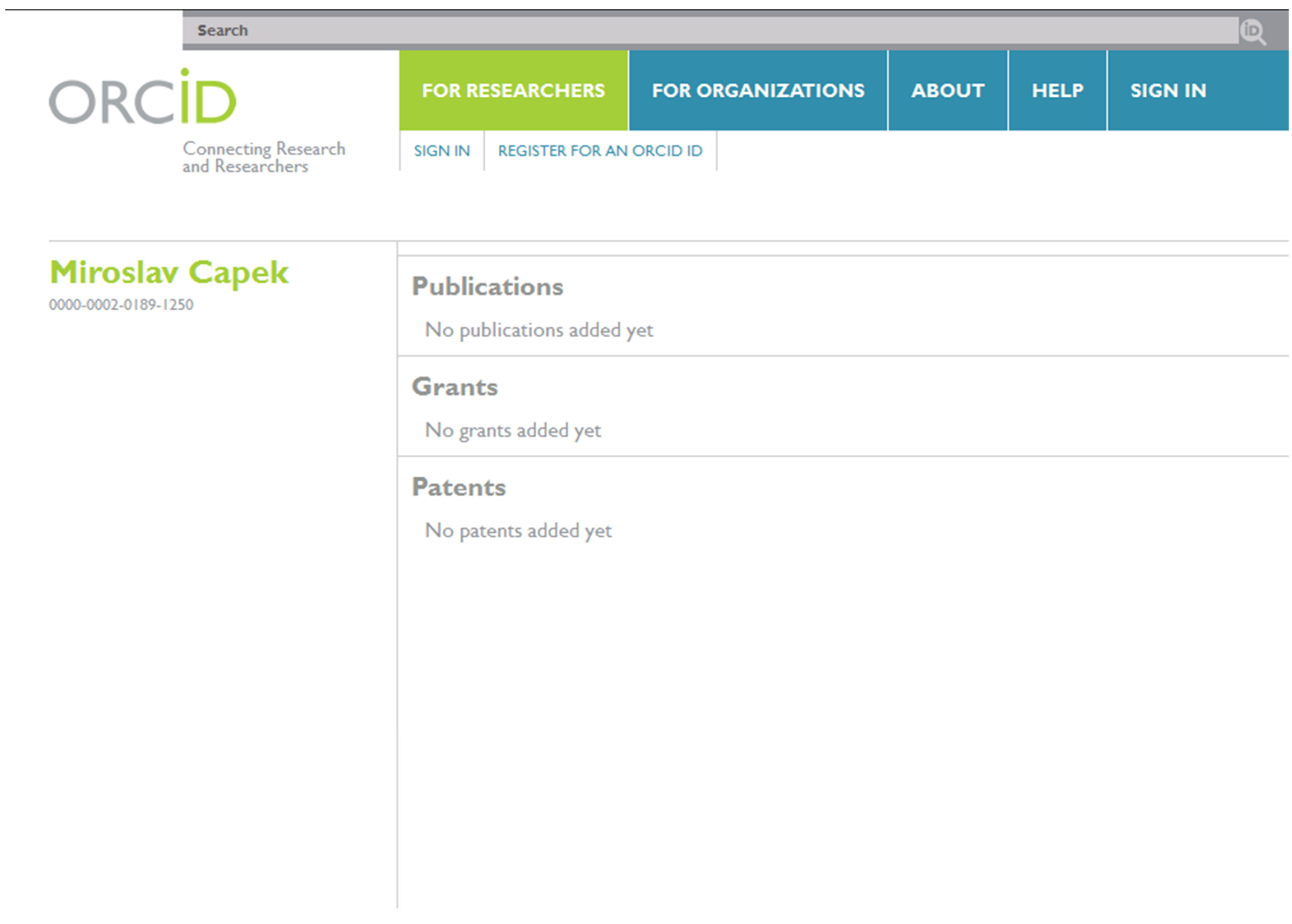

- 1999년 1월 1일 - 1월 1일 - 1월 1일 - 1월 1일 - 1월 1일 - 1월 1일 - 1월 1일 - 1월 1일 - 1월 1일 - 1월 1일 - 1월 1일 - 1월 1일 - 1월 1일 -

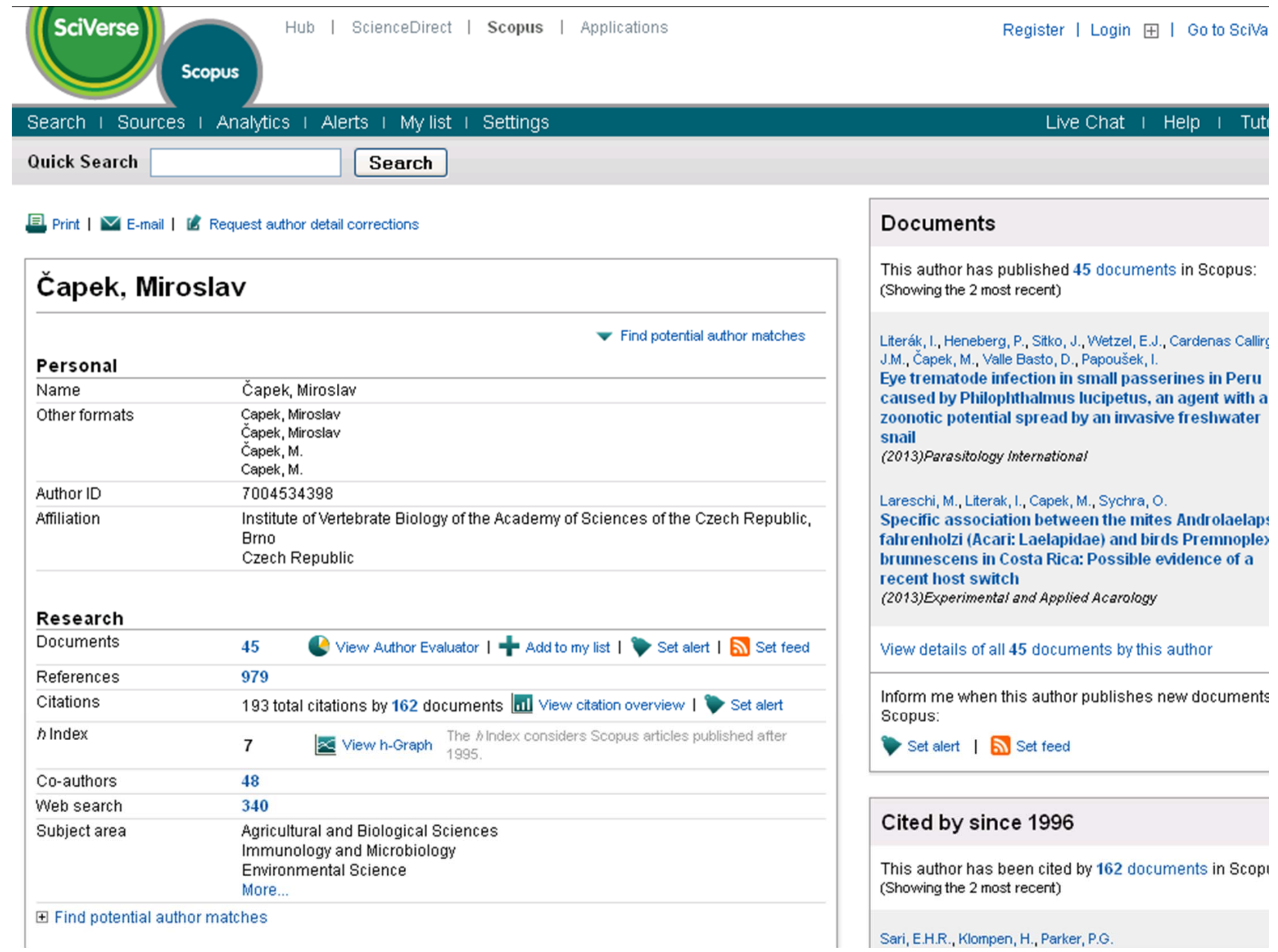

## Spolupráce s kancelá ří AV

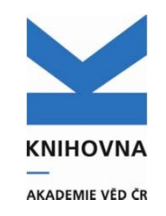

 $\bullet$ Využití dat uložených v ASEP

Záznamy z ASEP budou ukládány do systému pro tvorbu výro ční zprávy (jednotný zobrazovací formát)

# Spolupráce s VŠ - SEV

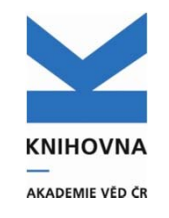

#### SEV – databáze VŠ

Porovnání záznam ů, kde je spolupráce s dalšími institucemi p řed odevzdáním do RIV.

Pokud se záznam má porovnat s daty v SEV, bude ozna čen a porovnán – nesrovnalosti budou zp ětn ě nahlášeny zpracovateli.

Data pro SEV lze vyhledat v IPAC – limita SEV.

Nové pole "spolupráce" v ASEP – do záznamu bude vložena autorita spolupracující instituce (využití nap ř. do dotazník ů )

### Import citací z WOS a SCOPUS

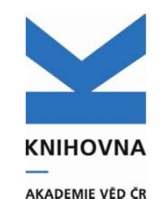

Nový projekt – Cosmotron

- $\bullet$  Import citací bez asistence zpracovatele k záznamům v ASEP
- $\bullet$  Grafické výstupy pro autory (spolupráce mezi autory, mezinárodní a národní spolupráce)
- $\bullet$ KNAV – prověří funk čnost

### **KNIHOVNA** AKADEMIE VĚD ČR

# Vývoj

- $\bullet$ ID vědců
- $\bullet$ Import citací
- $\bullet$ Spolupráce s KAV
- $\bullet$ Spolupráce SEV
- $\bullet$ Nová AA

#### Repozitář

- $\bullet$ Statistiky
- $\bullet$ Ukládání velkých objemů dat na velkokapacitní úložiště
- $\bullet$ Odkazy do archivů ústavů

### Závěr

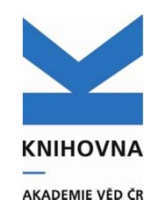

#### Vývoj ASEP závisí:

- na požadavcích RIV
- $\bullet$ na využití dat pro hodnocení v AV
- $\bullet$ na požadavcích ústavů

Vše o ASEP: http://www.lib.cas.cz/asep/

**Děkuji za pozornost!**